- 1. Create a new spreadsheet file with filename 20 Hotel Room Bookings.
- 2. Input the data as shown below.
- 3. Rename this worksheet as Raw

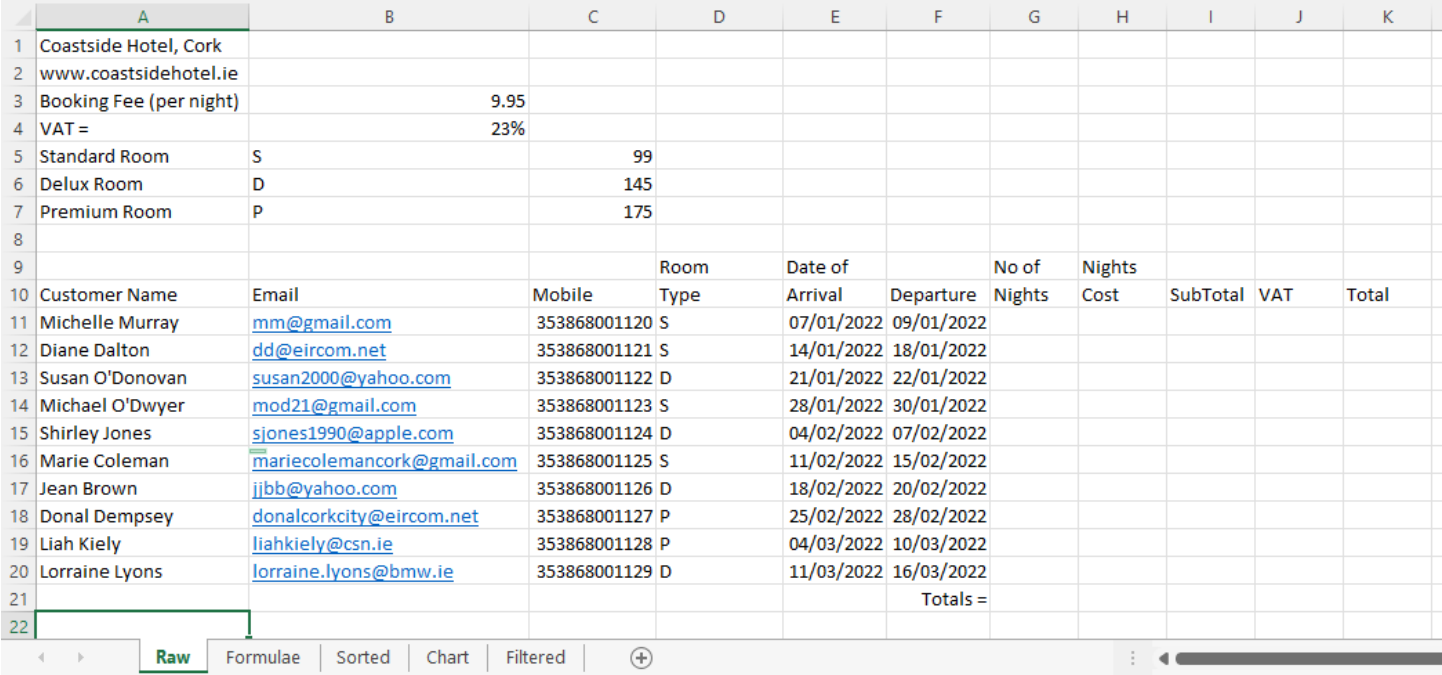

- 4. Create a new worksheet named Formulae
- 5. Copy all the data from the Raw worksheet and paste into the Formulae worksheet.
- 6. Centre align the headings across columns as shown
- 7. Change the heading(Coastside Hotel, Cork) font Bauhaus 93, 18 point.
- 8. Change the sub heading(www.coastsidehotel.ie) colour to Green.
- 9. Remove the hyperlinks for the url (www.coastsidehotel.ie) and email addresses.
- 10. Input the formula in the No. of Days column. Use the correct lookup function to calculate the Nights cost by looking up the costs in the table in Rows 5,6,7 and multiplying this cost by the No of Nights.
- 11. Insert a new column with heading Discount between Nights Cost and SubTotal.
- 12. Input a formula/function so that a customer who stays 5 or more nights in a Delux room gets a 10% discount.
- 13. Use a formula in the SubTotal column which adds the Booking fee and Nights Cost and subtracts any Discount.
- 14. In the VAT column input a formula which multiplies the VAT Rate by the SubTotal.
- 15. In the Total column input a formula which adds the VAT and SubTotal.
- 16. Ensure you autofit all column to fit content.
- 17. Shade all cells and set borders as shown in the screenshot below(Note there is a double line borderline under the Totals).

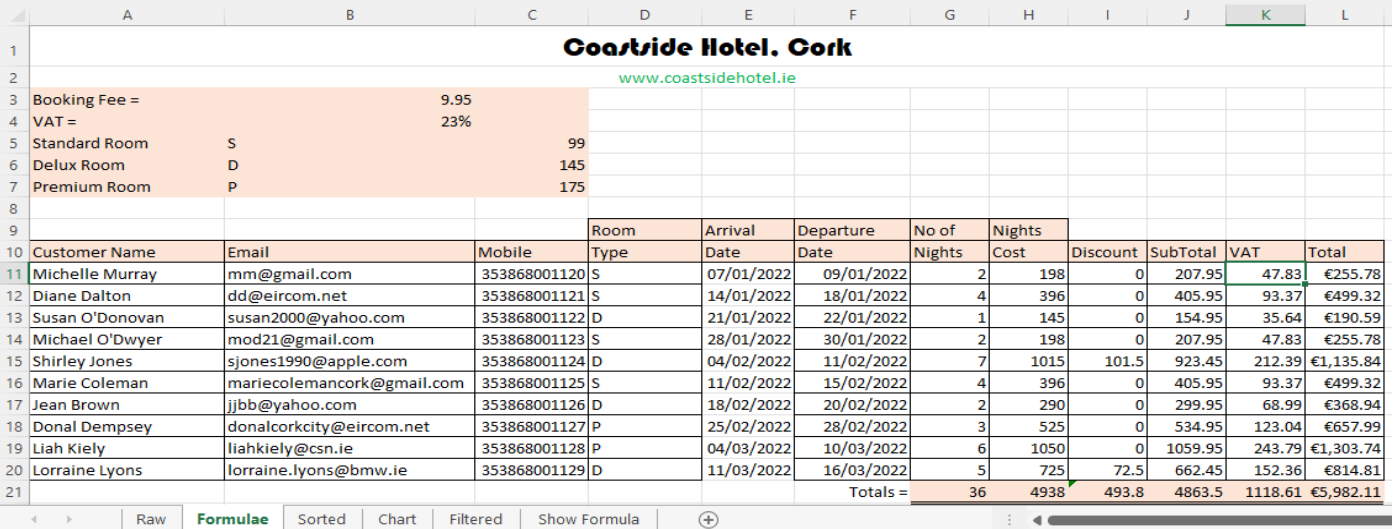

- 18. Create a new worksheet named Sorted.
- 19. Copy everything from the Formulae worksheet and paste into Sorted.
- 20. Sort all for the rows containing customer names so data is sorted in descending order of Total.
- 21. Create a new worksheet named Chart.
- 22. Using the sorted customers from Sorted create a column chart and insert it into the worksheet named Chart.
- 23. Create a new worksheet named Filtered and use the filter function so the only data displayed is for Standard room types as shown below.

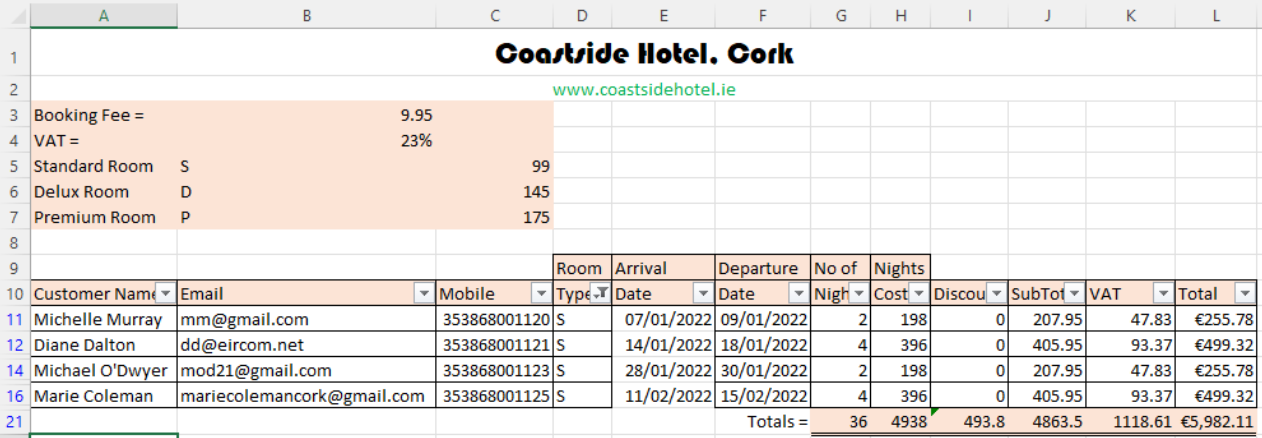

- 24. Create a new worksheet named Show Formula
- 25. Use the Show Formula feature in Excel so all formula are visible.

**When complete you should have the following worksheets.**

#### Raw

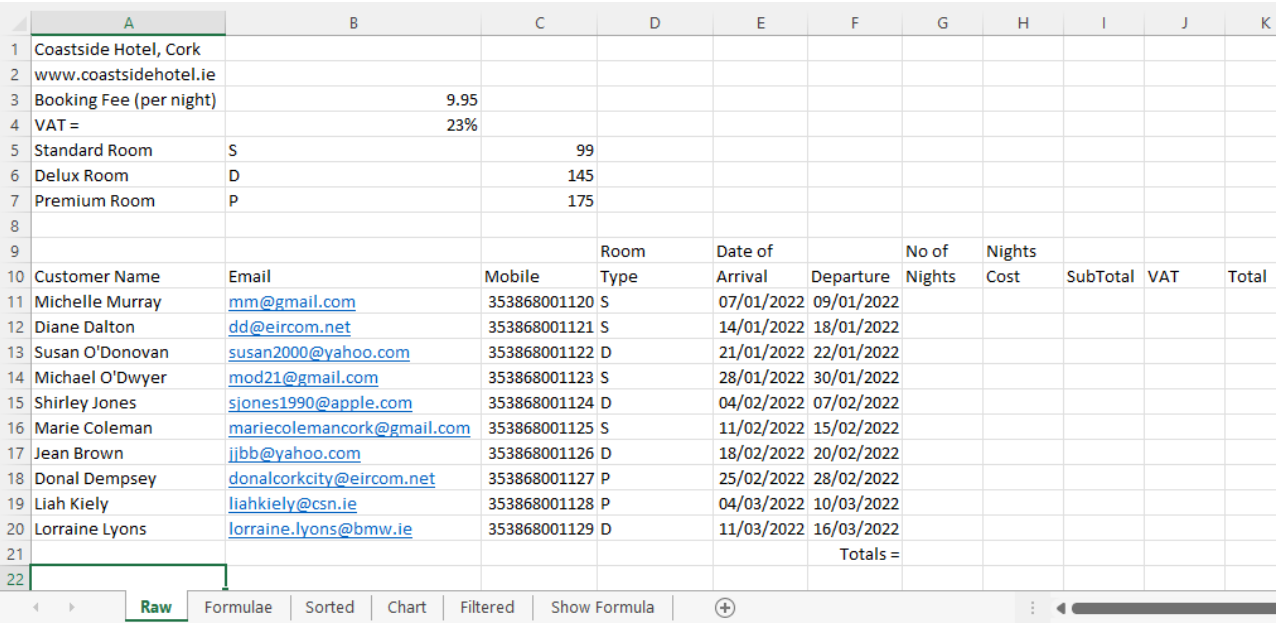

### Formulae

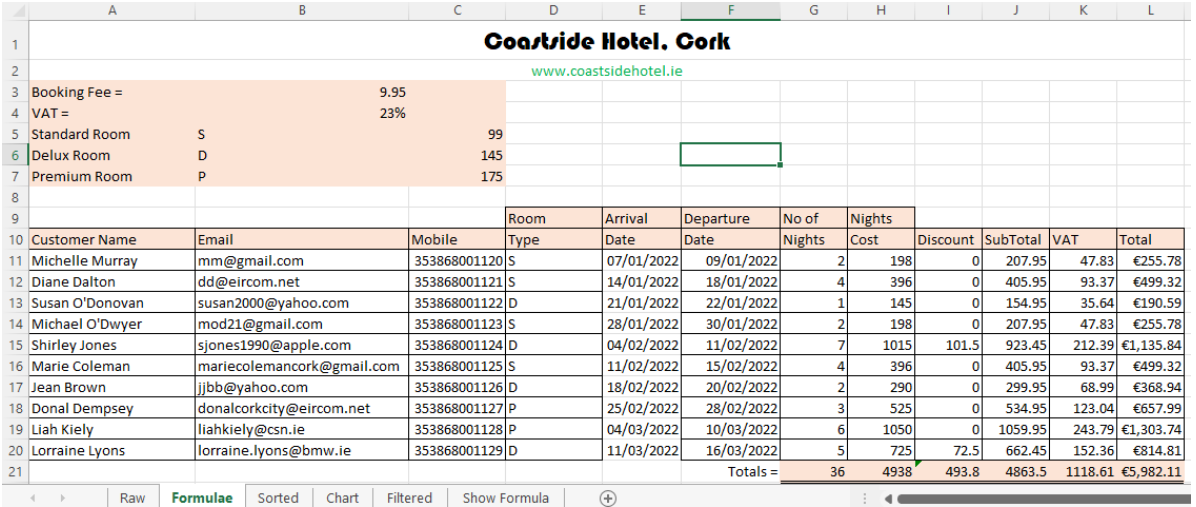

### Sorted

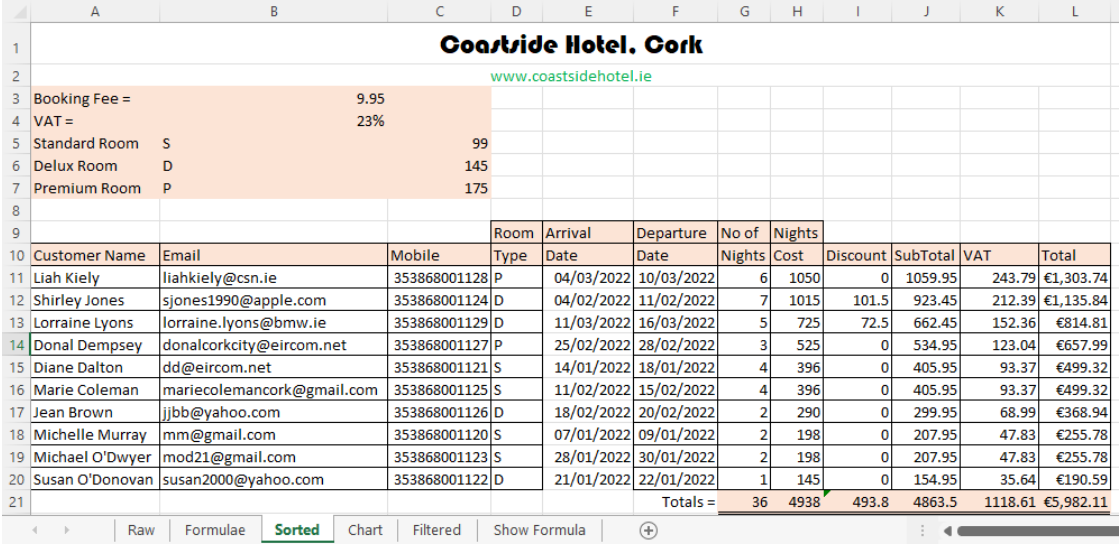

### Chart

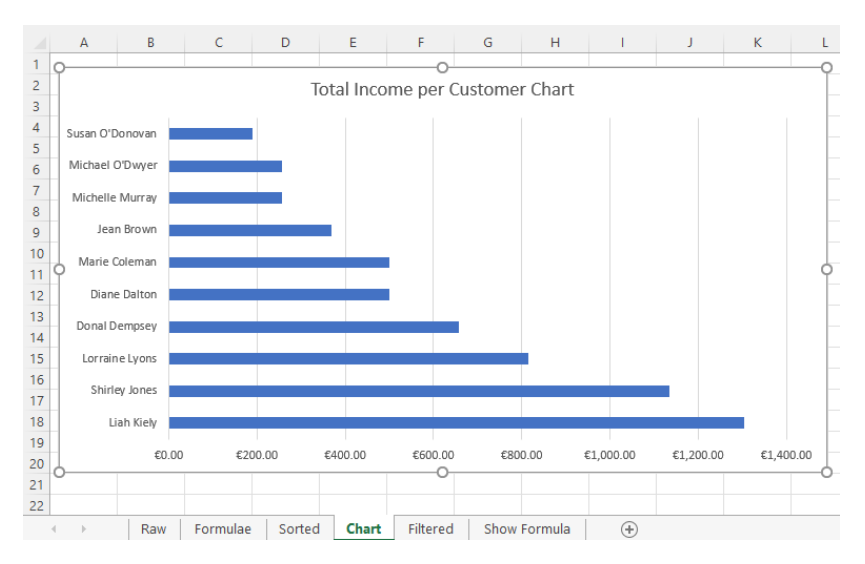

# Filtered

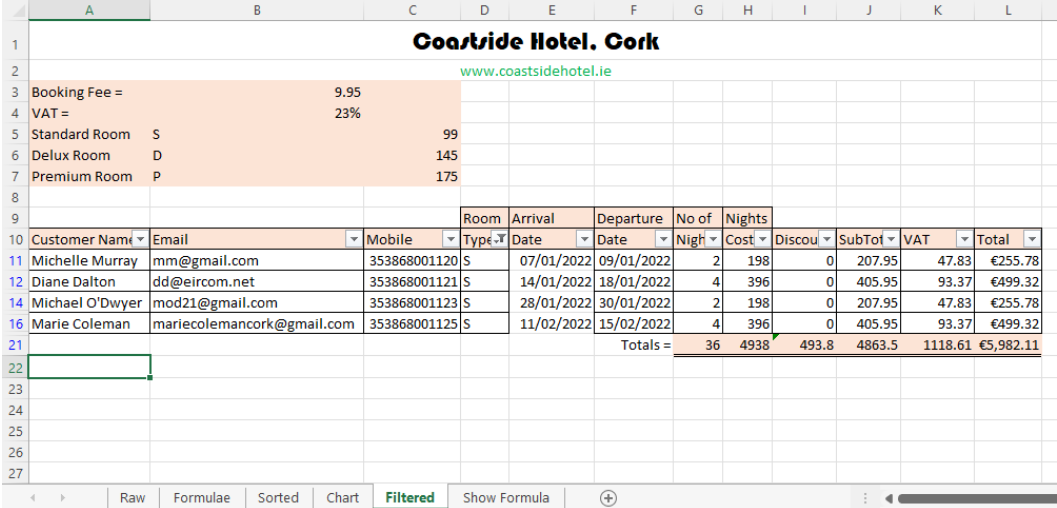

# Show Formula

This is very important so an extern can see the formula/functions you used in your calculations.

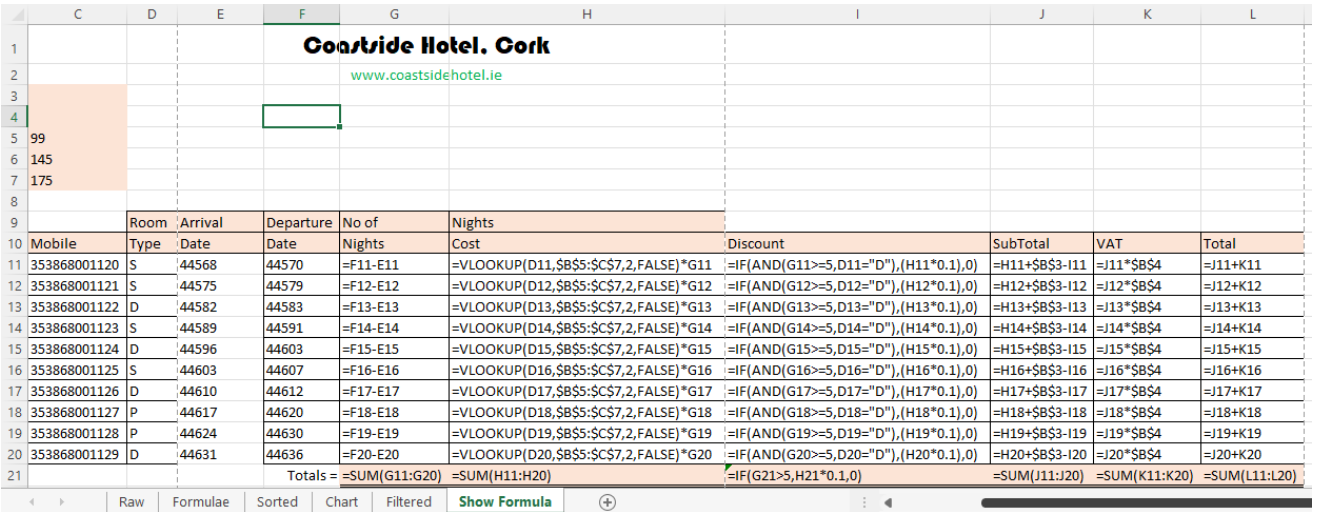